## **Micromedex 行動/手機版安裝說明**

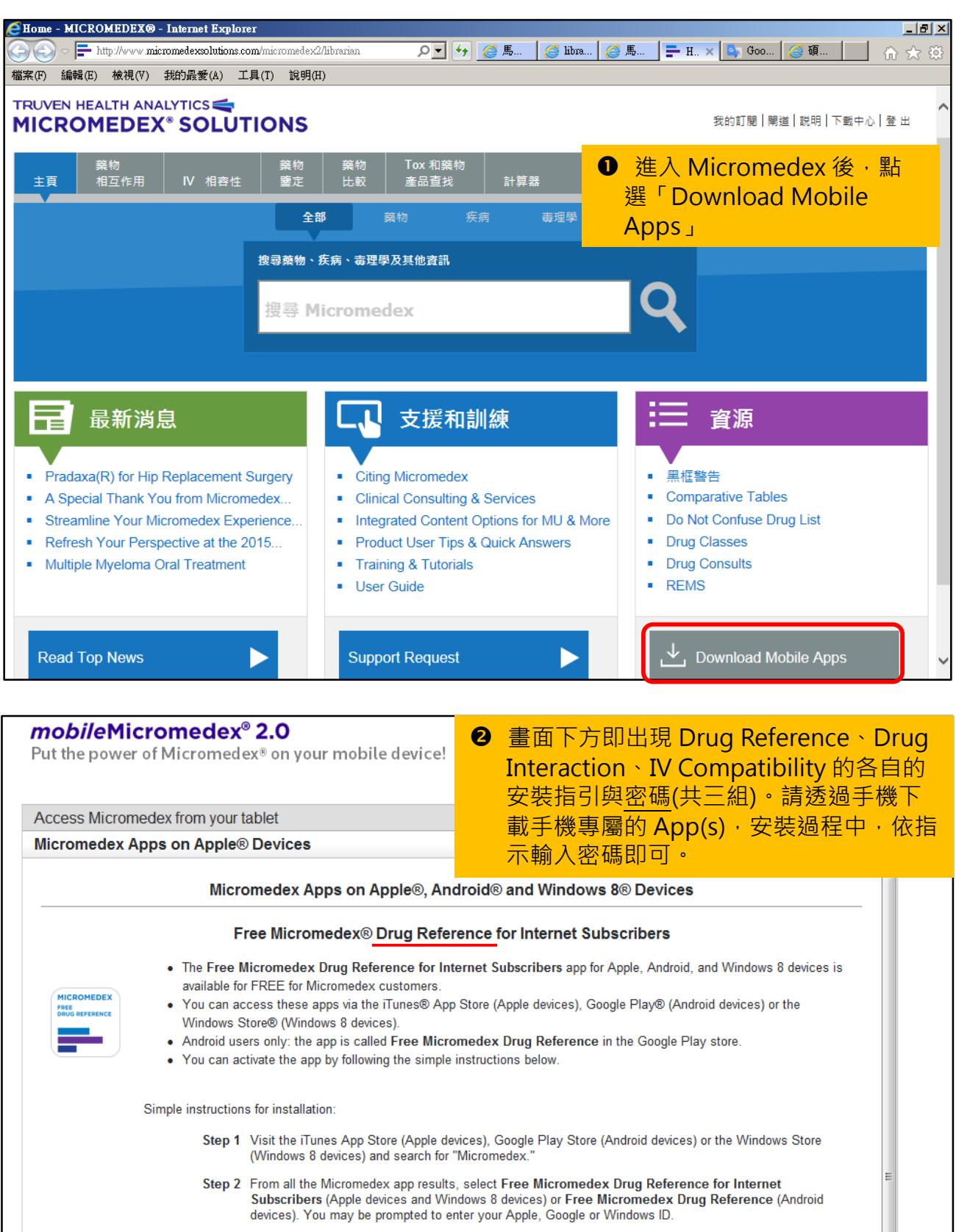

- Step 3. The app should download directly to your device. (If you visited the iTunes App Store on your PC rather than your device, you may have to sync your device to iTunes on your PC, in order to load the app onto your device.)
- Step 4 Open the app on your device. Enter the password Va3eHa to begin using Free Micromedex Drug Reference for Internet Subscribers. The password is case-sensitive. Please enter it exactly as it appears here

## 馬偕醫院圖書館 2015/11/27

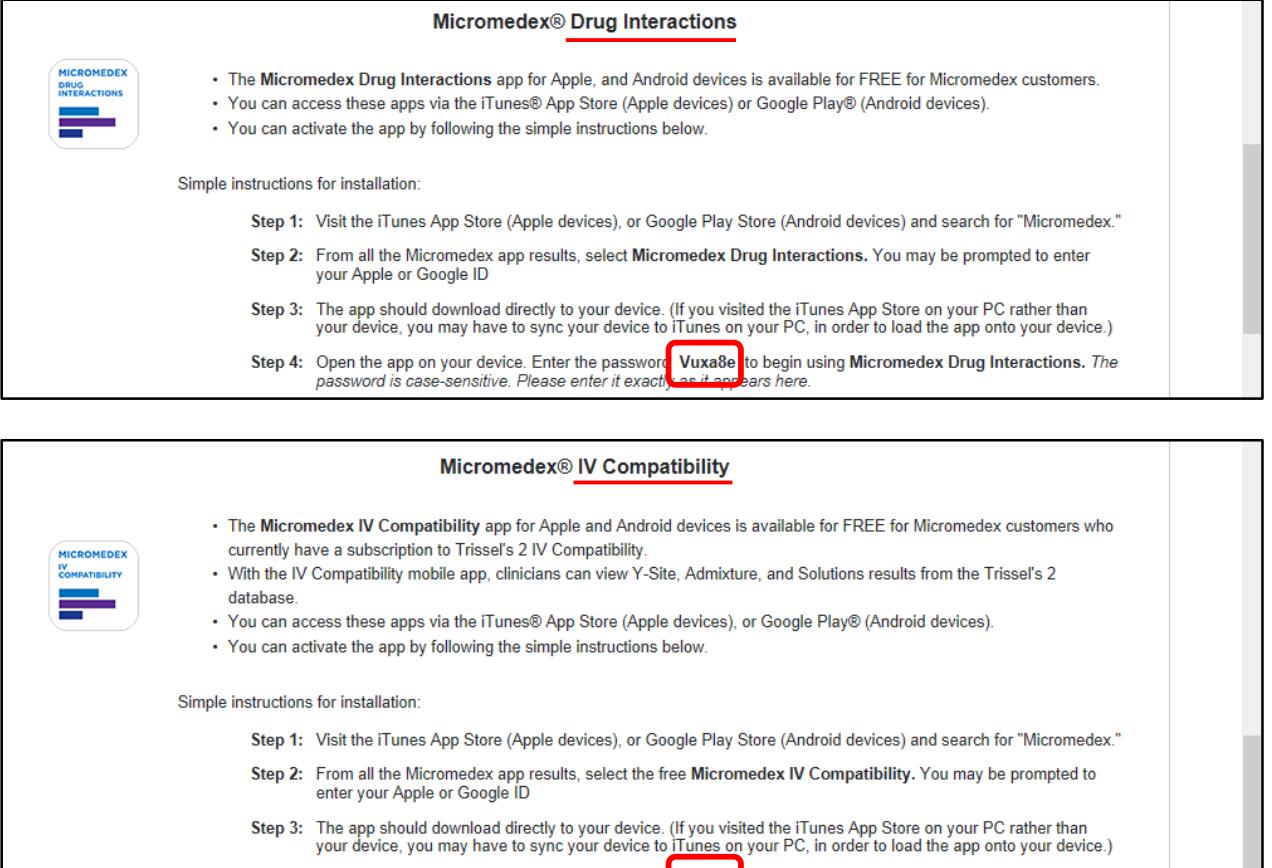

Step 4: Open the app on your device. Enter the password a Begaru to begin using Micromedex IV Compatibility. The password is case-sensitive. Please enter it exactly and the passure of the step

註:iPhone (App Store)、Android (Google Play)可下載三項 Apps Windows Phone (Windows Store)僅提供 Drug Reference App